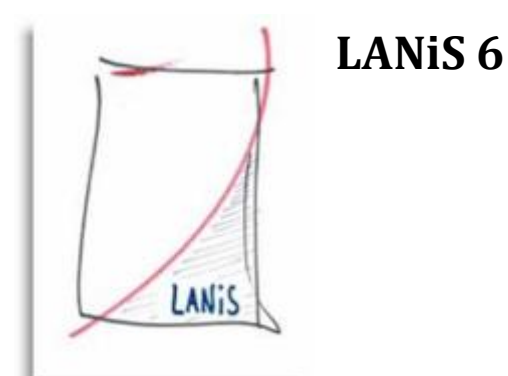

## **ID 6.0.0.11 Die Usertabelle im Adminmodul enthält nur noch die drei Standarduser**

## **Problem:**

Das Adminmodul zeigt nur noch die drei Standarduser an.

## **Ursache:**

Die Datei pftpusers12L.usr im Ordner L:\system\Ftp-Server wurde auf den Auslieferungszustand zurückgesetzt.

## **Lösung:**

1. Stoppen Sie den PFTP-Pro-Dienst (z.B. im Adminmodul unter "Administration $\rightarrow$ Raumkonfigurationen/Updates $\rightarrow$ Dienste-Management (PFTP-Pro/ADSI)) und bestätigen Sie die folgende Warnmeldung.

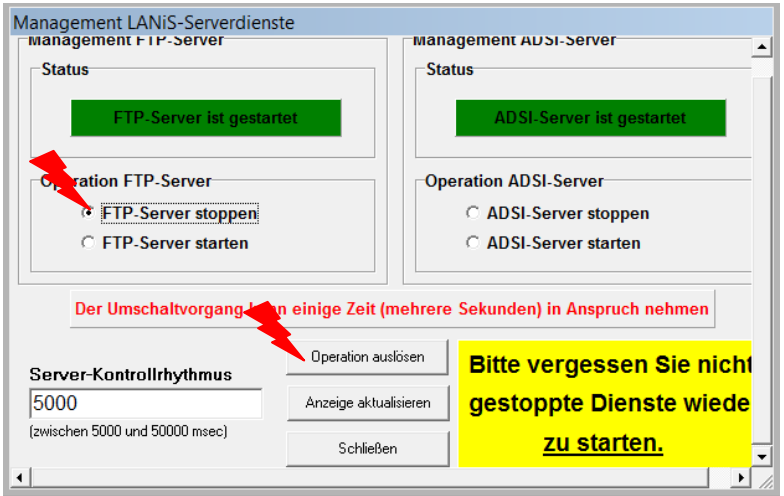

2. Löschen Sie die defekte Datei "pftpusers12L.usr". Achten Sie darauf, keine funktionierenden Sicherungsdateien ("pftpusers12l.<Datum>") zu löschen.

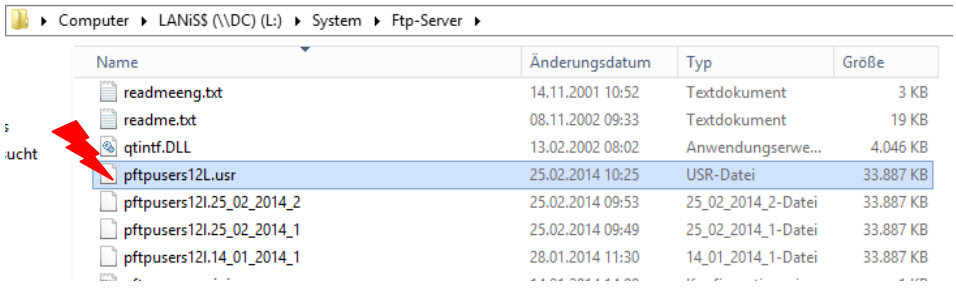

3. Öffnen Sie eine Sicherungsdatei der PFTP-Usertabelle z.B. mit dem Editor und überprüfen Sie, ob Schülerdaten vorhanden sind (Das Laden der Datei kann einige Zeit in Anspruch nehmen).

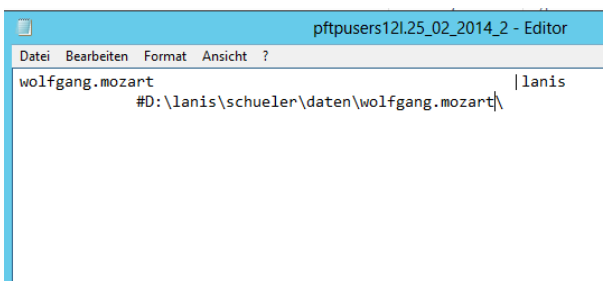

4. Schließen Sie die Datei und nennen Sie sie um in: "pftpusers12L.usr"

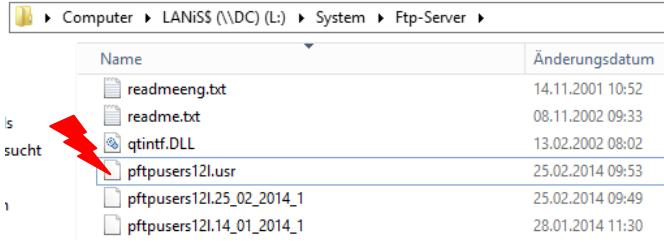

5. Starten Sie nun den PFTP-Dienst wieder (z.B. im Adminmodul unter "Administration $\rightarrow$ Raumkonfigurationen/Updates $\rightarrow$ Dienste-Management (PFTP-Pro/ADSI)) und bestätigen Sie die folgende Warnmeldung.

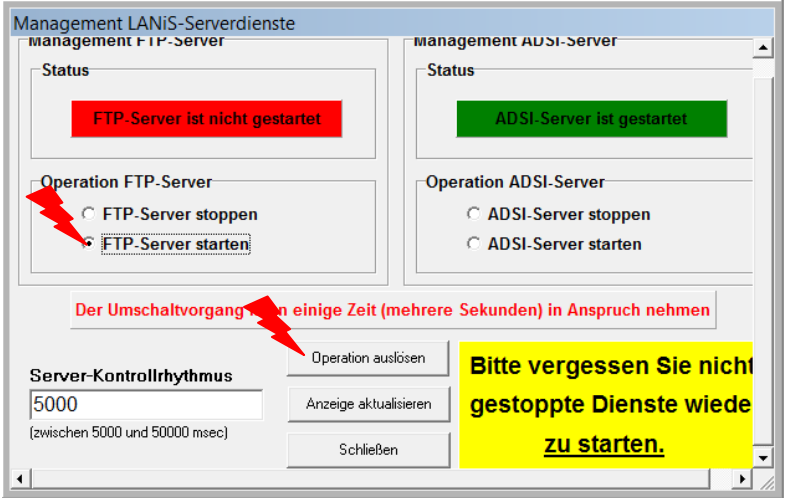

- 6. Rufen Sie aus der Programmgruppe "LANiS" die "PFTP-Konfiguration" auf. Im Programm rufen Sie im Menu "Optionen" die "Benutzerverwaltung" auf und kontrollieren, ob die User wieder vollzählig sind.
- 7. Prüfen Sie dies ebenfalls im Adminmodul.